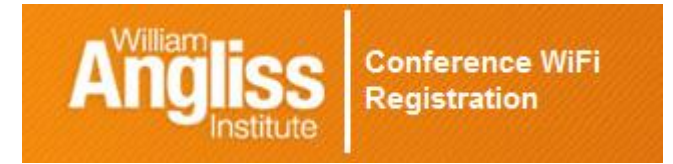

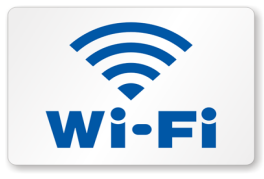

**Prior to your next visit to the Angliss Conference Centre you will require to register for a Wi-Fi password should you wish to access the internet on your own device.**

### **1. Use the following link:** [Click here to sign up for Guest Wireless](https://guestauth1.angliss.edu.au/)

*'Click here' link above has the following text: <https://guestauth1.angliss.edu.au/>*

## *2.* **This conference code 93376635**

*Do not leave any spaces (before or after the code) in the text box* 

### **3. Your email address**

**Once you have registered your access PIN will be emailed to you.** 

**4. Check your Inbox also check Junk mail and remember to bring your supplied PIN on the day.** 

**Please read full terms and conditions. Remember it is illegal to download any music or films from Torrents or Downloading programs. Please ensure these are turned off prior to attending as infringement fines will be issued from Licenced Authorities. William Angliss will not be liable for any fines issued. Hefty fines will be issued to the registered email owner.** 

# **On the day…**

# **1. Select WAI\_Conference** on the wireless network and **Press Connect.**

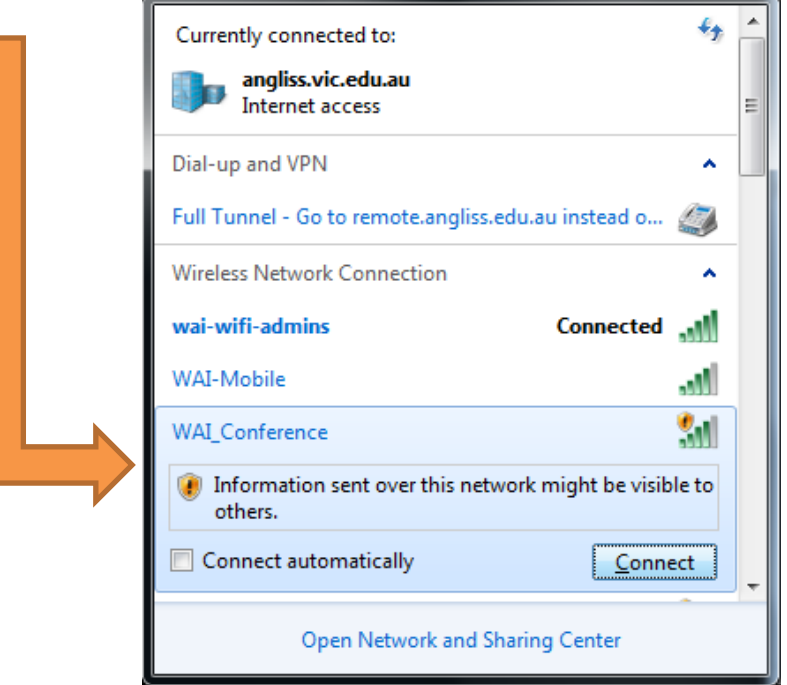

# **2. Open Internet Browser or the following may appear in a few seconds 3. Enter email address and supplied Access PIN**

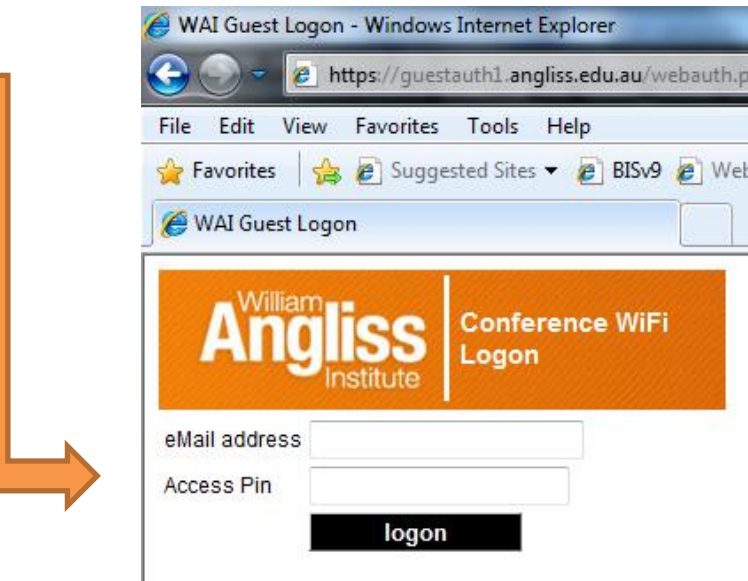

#### **NOTE:**

- **For multiday events you will need to reconnect each day using the same Conference Code.**
- **Registration is valid for the duration of the conference.**
- **Browser not opening? Use the following url to access this page: <https://guestauth1.angliss.edu.au/webauth.php>**